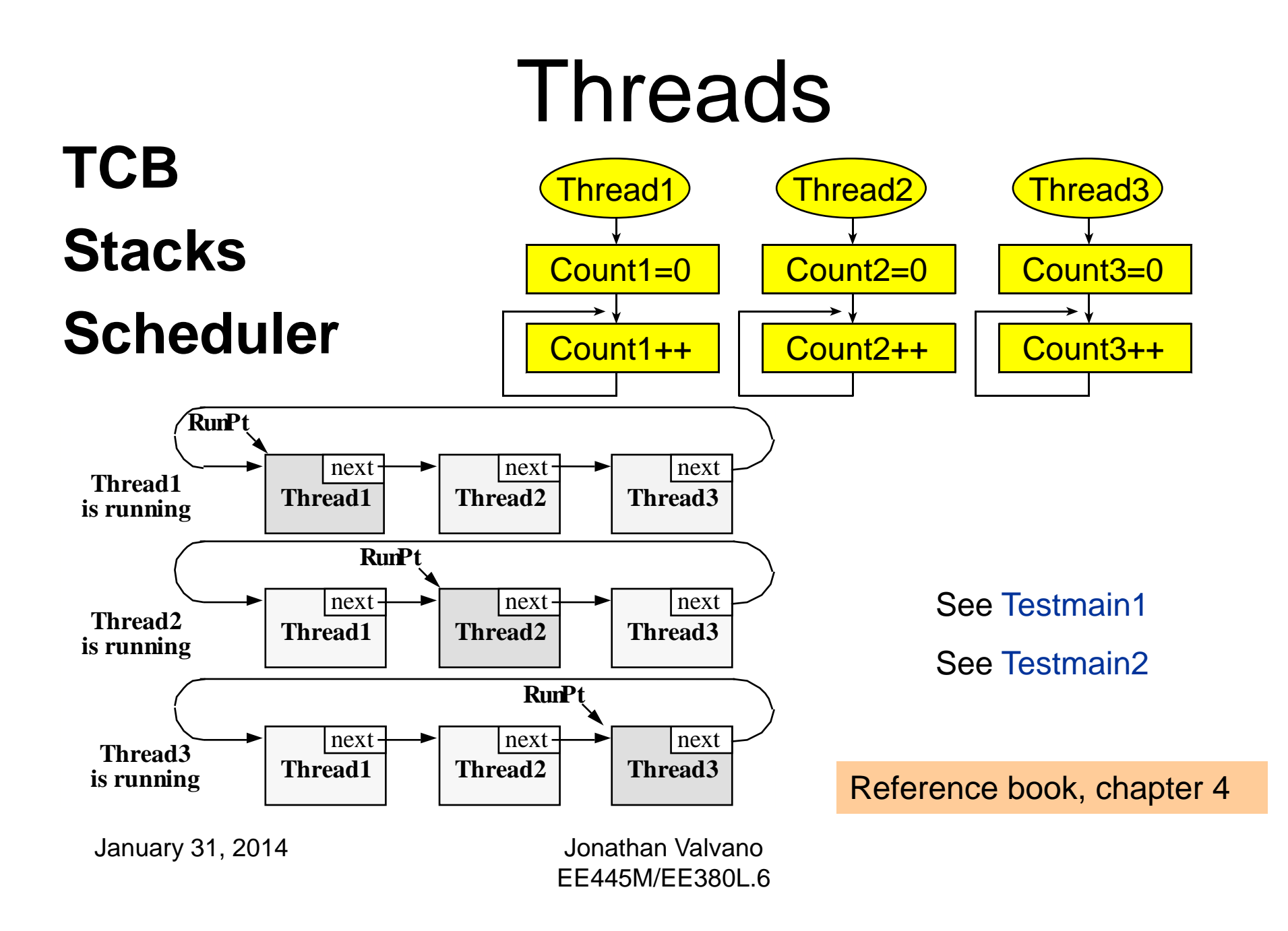

## Thread or Light-weight process

R0R1...

**Thread** 

**Stack** 

Program

SPPCPSR

- Execution of a software task
- Has its own registers
- Has its own stack
- Local variables are private
- Threads cooperate for common goal
- Private global variables
	- –Managed by the OS
	- –Allocated in the TCB (e.g., **Id** )

### Communication/sharing

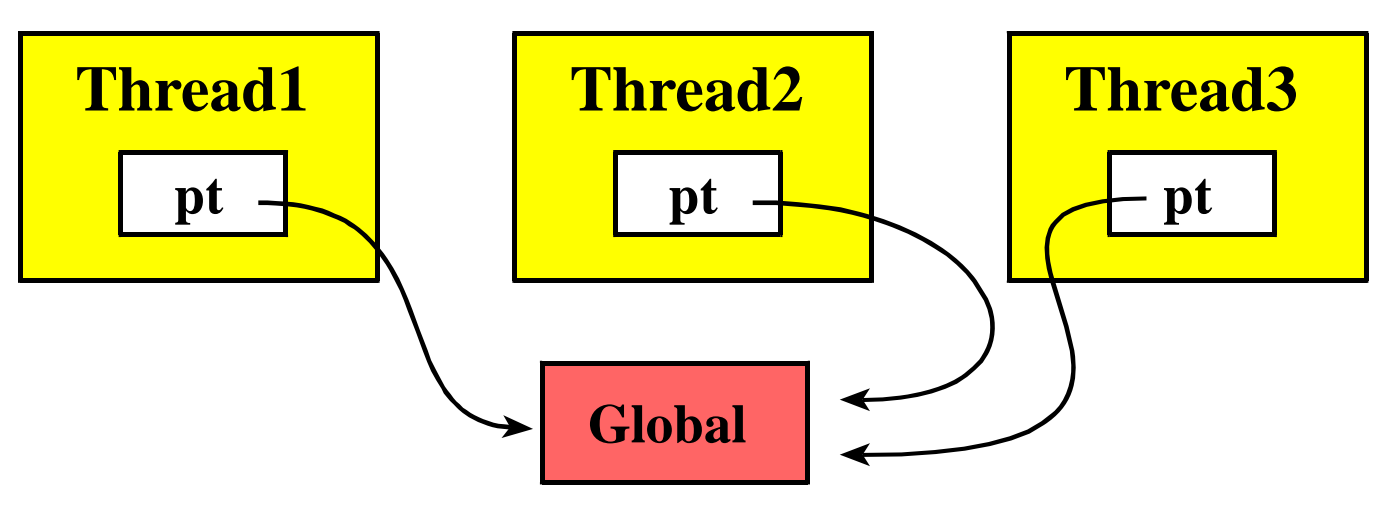

- Shared Globals
- Mailbox (Lab 2)
- FIFO queues (Lab 2)
- Message (Lab 6)

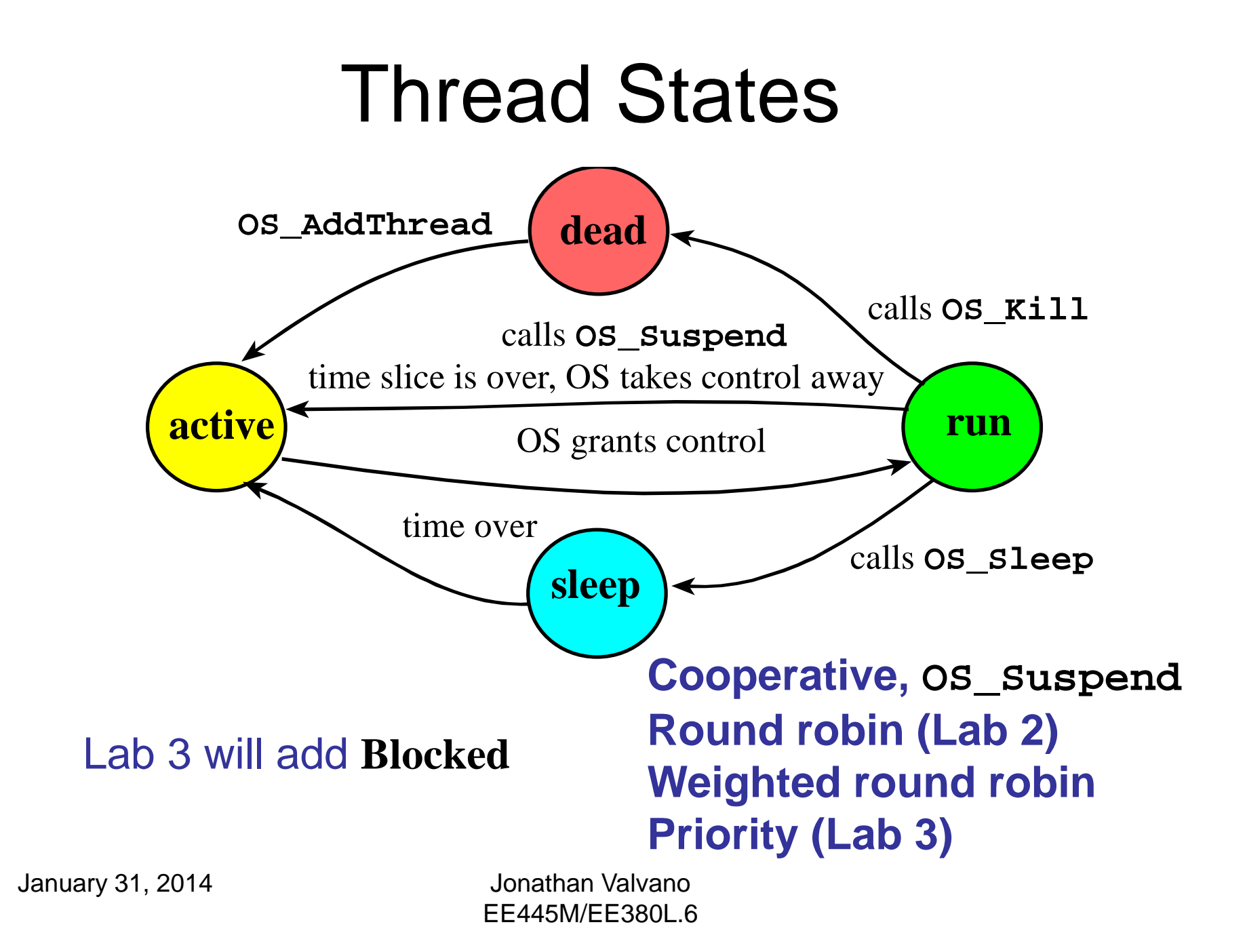

## Thread Control Block

• Stack pointer

- Where are the registers saved?
- Next or Next/Previous links
- Id
- Sleep counter
- Blocked pt (Lab 3)
- Priority (Lab 3)

```
struct TCB {
  // order??, types??
};
typedef struct TCB 
TCBType;
typedef TCBType * TCBPtr;
```
#### Look at TCB in **uCOS-II ucos\_ii.h**

January 31, 2014 Jonathan Valvano EE445M/EE380L.6 Micrium\Software\uCOS-II\Source

**os\_tcb**

#### Round Robin

**OS\_AddThread(&Interpreter);** 

**OS\_AddThread(&Consumer);** 

**OS\_AddThread(&Math);** 

**OS\_Launch(TIMESLICE); // doesn't return**

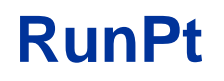

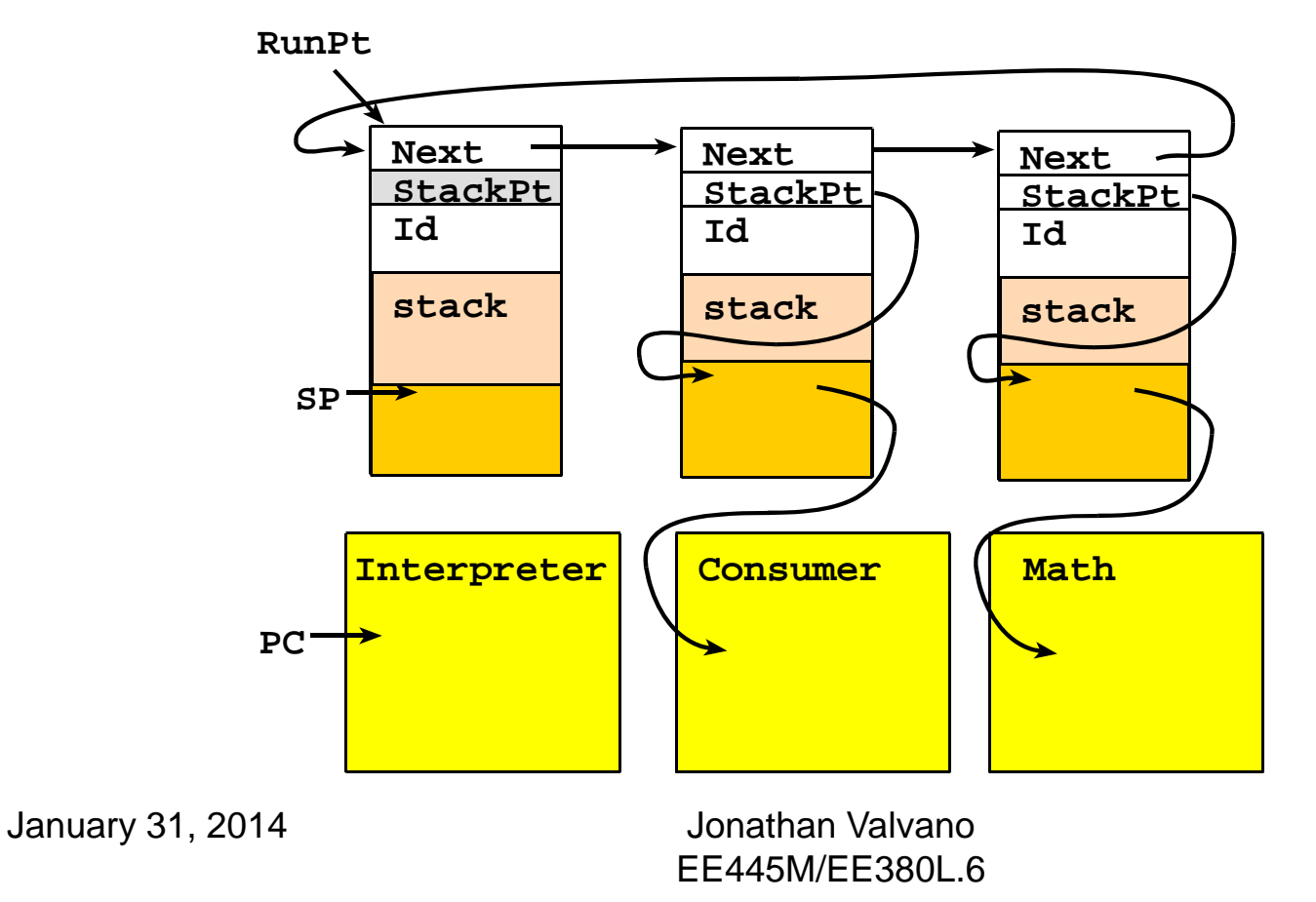

#### Thread Switch

- Prevent switching out background tasks
- PendSV handler
- Give PendSV handler lowest priority
- Use C code to find next thread

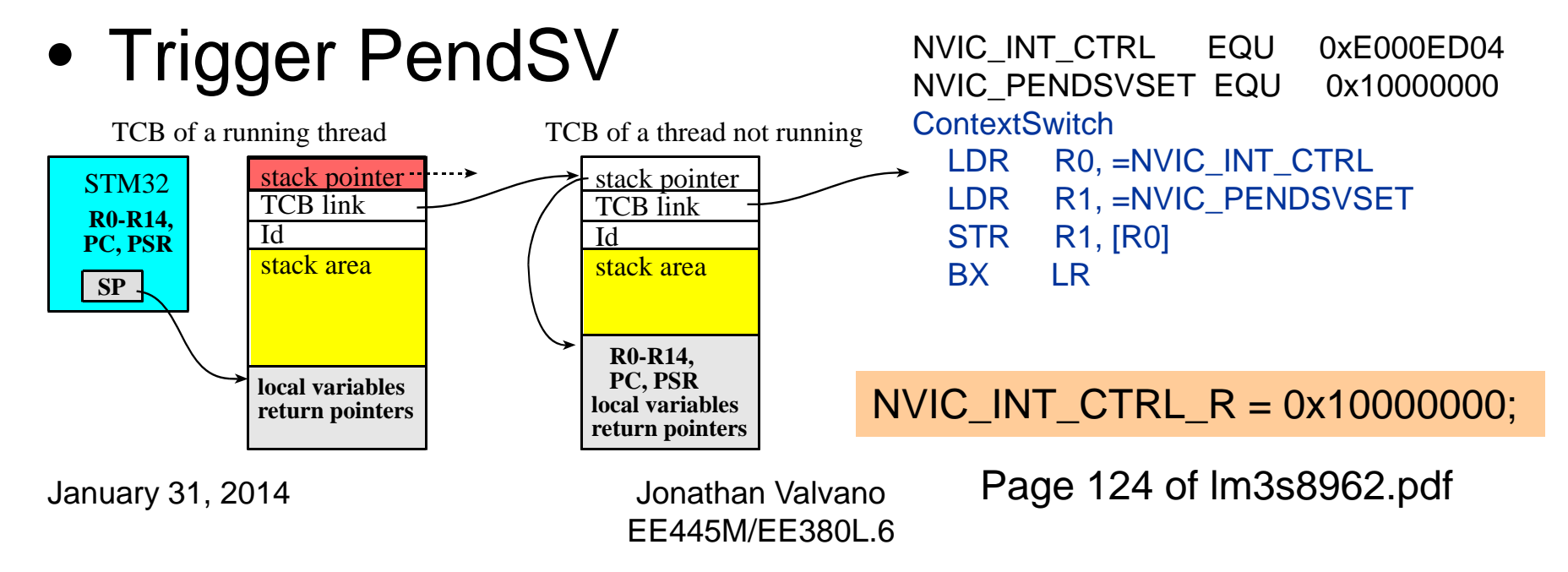

#### PendSV Thread Switch

- **1) disable interrupts**
- **2) save registers R4 to R11 on the user stack**
- **3) save stack pointer into TCB**
- **4) choose next thread**
- **5) retrieve stack pointer from**  $\frac{R}{R}$
- **6) restore registers R4 to R11**
- **7) reenable interrupts**
- **8) return from interrupt**
	- Run Testmain1
	- -Show TCB chain
	- -Show stacks
	- -Explain switch

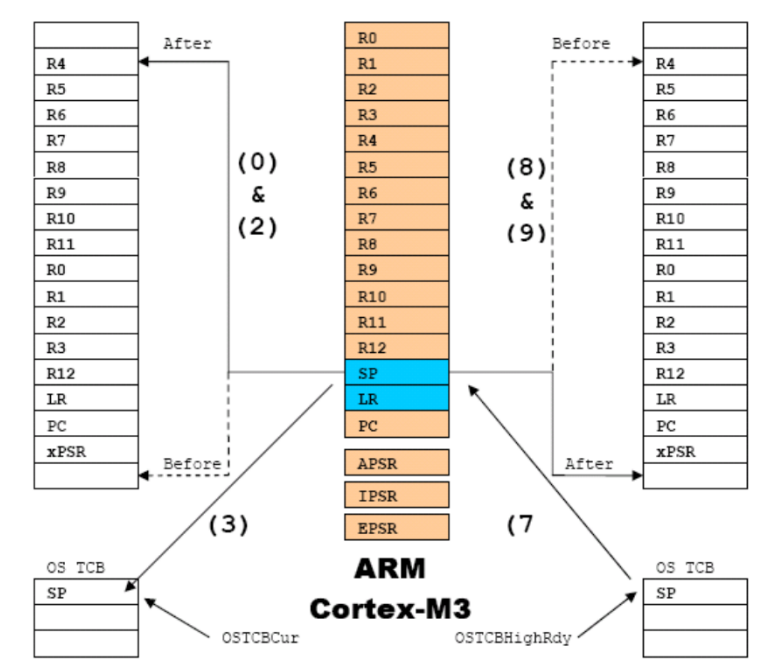

January 31, 2014 Jonathan Valvano

EE445M/EE380L.6Micrium\Software\uCOS-II\Ports\ARM-Cortex-M3\Generic\RealView

os\_cpu\_a.asm

#### Thread Switch

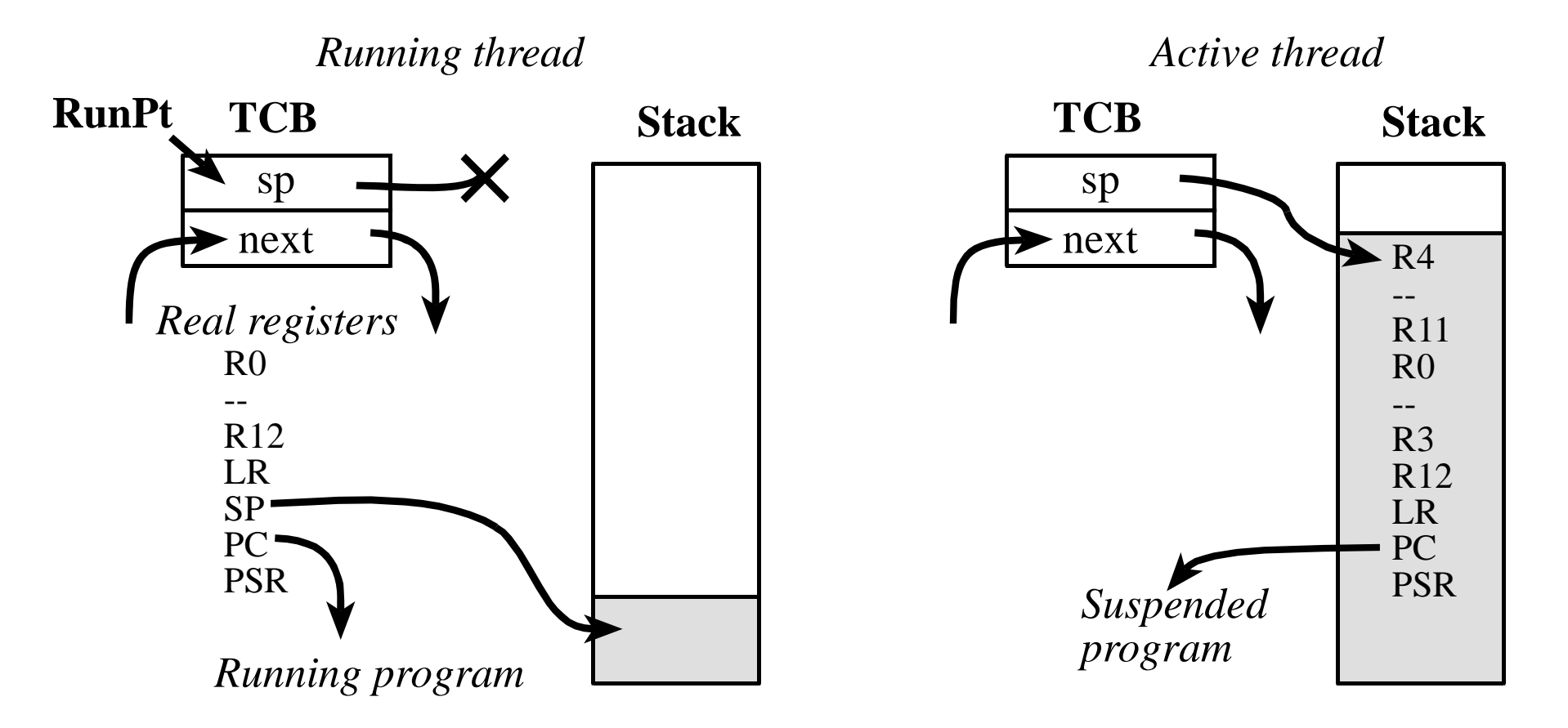

#### Assembly Thread Switch

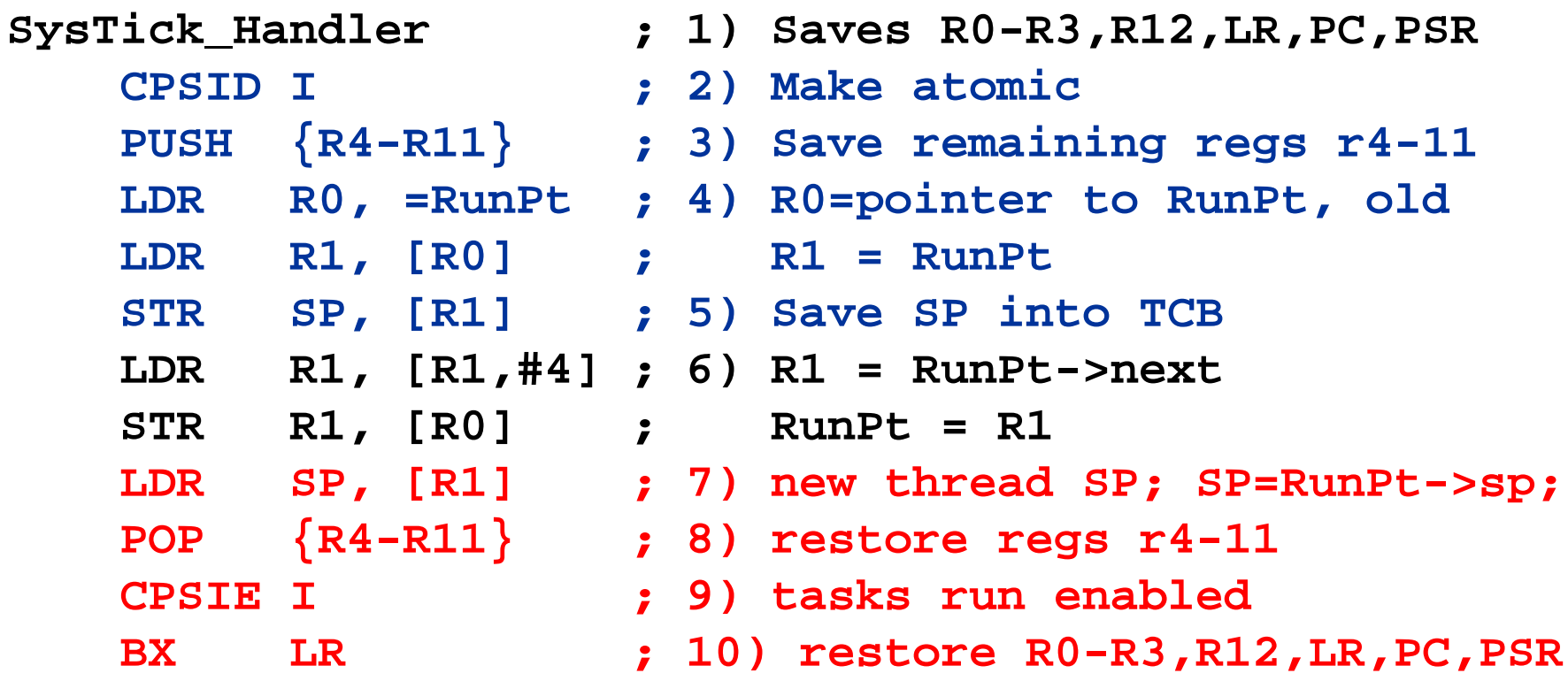

*This code is in the book*

EE445M/EE380L.6

#### Decisions

- MSP or MSP/PSP?
- Trap or regular function call?
	- –How do you link OS to user code?
- Protection versus speed?
	- MSP/PSP
	- Check for stack overflow
	- Check for valid parameters

## NVIC

- Set priorities
	- PendSV low
	- –Timer1 high
- Trigger PendSV

NVIC\_INT\_CTRL\_R = 0x10000000;

Page 158 of tm4c123gh6pm.pdf

## Launch

- Set SysTick period
- Set PendSV priority
- Using RunPt –Pop initialize Reg
- Enable interrupts
- Branch to user

# To do first (1)

- Debugging
- Interrupts
- OS\_AddThread
- Assembly
- NVIC
- PendSV
- OS\_Suspend
- OS\_Launch

# To do last (2)

- Stack size
- FIFO size
- Timer1 period
- SysTick period
- Semaphores
- PSP
	- Just use MSP

## Lab 2 Part 1 (1)

- Debugging
	- How to breakpoint, run to, dump, heartbeat
- Interrupts
	- How to arm, acknowledge, set vectors
	- What does the stack look like? What is in LR?
- OS\_AddThread
	- Static allocation of TCBs and Stack
	- Execute 1,2,3 times and look at TCBs and Stack
- Assembly
	- PendSV, push/pull registers, load and store SP
	- Enable, disable interrupts
	- Access global variables like RunPt

EE445M/EE380L.6

## Lab 2 Part 1(2)

- NVIC
	- –Arm/disarm, priority
- PendSV
	- How to trigger
	- Write a PendSV handler to switch tasks
- OS\_Suspend (scheduler and PendSV)
- OS\_Launch *(this is hard)*
	- –Run to a line at the beginning of the tread
	- Make sure TCB and stack are correct

## Debugging tips

- Visualize the stacks
- Dumps and logs
- Logic analyzer

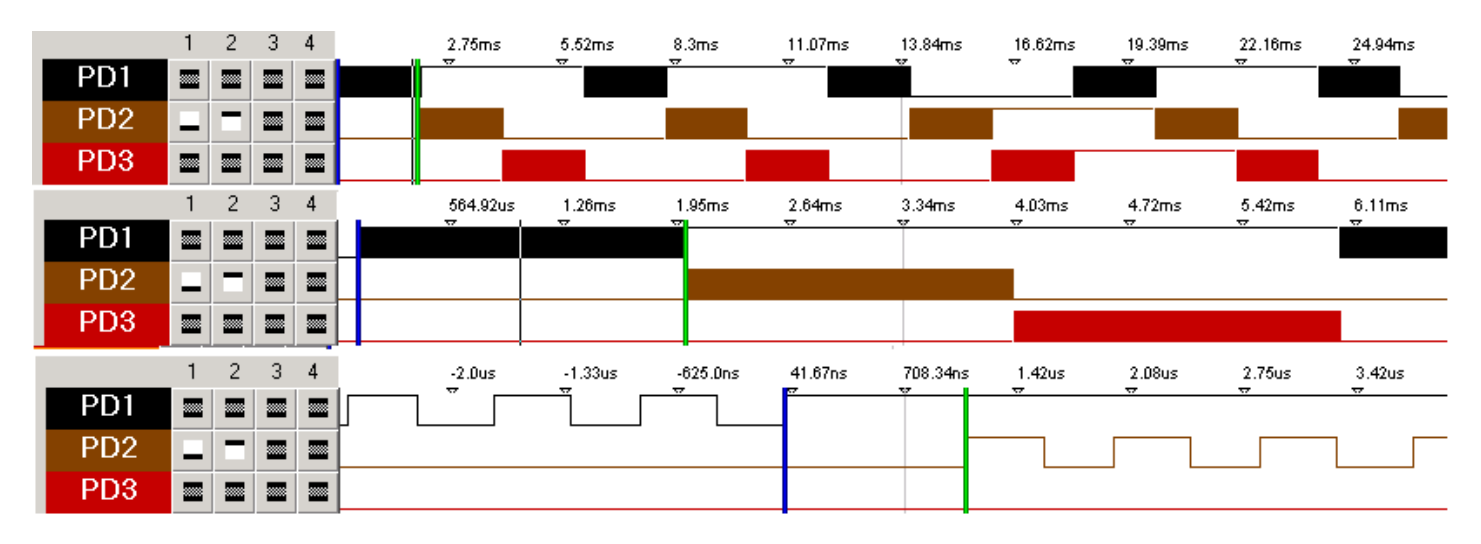